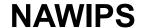

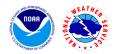

Version 7.16.1 Release Notes - Jun 20, 2023

## Scope

The release includes the following changes:

- Bug fix for upper air decoder (dcuair) where 21212 group is processed incorrectly
- Bug fix for "white spots/specks" graphic issue on accumulated QPF on WPC Compute Farm

#### **Tickets**

The following list contains all tickets that are included in this version:

- 1. [NAWIPS-223] dcuair issue: 21212 group is processed incorrectly in favor over other winds (PPBB)
- 2. [NAWIPS-229] QPF white spots fill/graphic issue on WPC CF

## **Known Issues, Limitations, and Restrictions**

N/A

### System Requirements

Operating Systems Supported

- RedHat 6 Linux 64 bit Version 2.6.32-754.3.5
- RedHat 7 Linux 64 bit Version 3.10.0-957.27.2
- RedHat 8 Linux 64 bit Version 4.18.0-348.12.2

#### System requirements

- Operating system:
  - RHEL 6.10: RedHat Linux 64 bit version 2.6.32-754.15.3.el6.x86\_64
  - RHEL 7.6: RedHat Linux 64 bit version 3.10.0-957.21.3.el7.x86 64
  - o RHEL 8.5 RedHat Linux 64 bit version 4.18.0-348.12.2.el8\_5.x86\_64
- Number of physical processors: 1
  - o RAM: 12G
- Graphics:
  - NVIDIA Quadro P1000 4GB video memory, or
  - NVIDIA Quadro K2200 4GB video memory
- Hard drive:
  - 256GB SATA SSD drive
- Network:
  - o 1Gbps Ethernet

# **Remote Centers Deployment Instructions**

| STEP | ACTION                                                                                                    |
|------|----------------------------------------------------------------------------------------------------|
| 1    | Save a copy of the lightning decoder software and keys to a temporary folder (\$TEMP1 \$TEMP2):  cp \$GEMPAK/source/programs/dc/ltgdecode/* \$TEMP1  cp \$OS_BIN/etc/.kf/* \$TEMP2 |
| 2    | Download the compressed tar file from the distribution site,<br>http://www.nco.ncep.noaa.gov/sdb/nawips/distribution, and unpack the file in an NAWIPS user directory.             |
| 3    | Copy the lighting decoder keys over: mkdir \$GEMAK/source/programs/dc/ltgdecode cp \$TEMP1/* \$GEMPAK/source/programs/dc/ltgdecode cp \$TEMP2/* \$OS_BIN/etc/.kf                   |
| 4    | Update all users' .cshrc or .profile as needed                                                                                                    |
| 5    | Build the new NAWIPS system cd \$GEMPAK/build external_libs_compile >&! EXTERNAL_BUILD_\$NA_OS                                                                                     |
| 6    | cd \$NAWIPS make all >&! MAKE_ALL_\$NA_OS make link >&! MAKE_LINK_\$NA_OS                                                                                                    |
| 7    | cd \$GEMPAK/utilities/a2conv<br>make >&! A2CONV_MAKE_\$NA_OS                                                                                                    |
| 8    | To install NAWIPS onto AWIPS systems, follow the instructions from this link                                                                                                    |